## **Add HotJar Analytics to a Form**

Download the PDF of this article.

## **In this Article Related Articles**

Please note that this is a custom integration, and is therefore not supported by our Customer Support Team. Moreover, due to potential changes on the HotJar interface, the basic process may vary slightly from the example provided below. If you run into issues signing up or acquiring the tracking code, please reach out to HotJar Support.

## **Introduction**

If you have a HotJar subscription, you can easily add a HotJar tracking code to your form to track analytics: including features like heatmaps, visitor recordings, conversion funnels, form analysis, and feedback polls. You can register for a free trial account at https://insights.hotjar.com/register

## **How to add the HotJar Tracking Code to Your Form**

Once you have a HotJar subscription set up, simply enter your form's publicly available form address and fill in the required fields, as shown below, and click "Add Site."

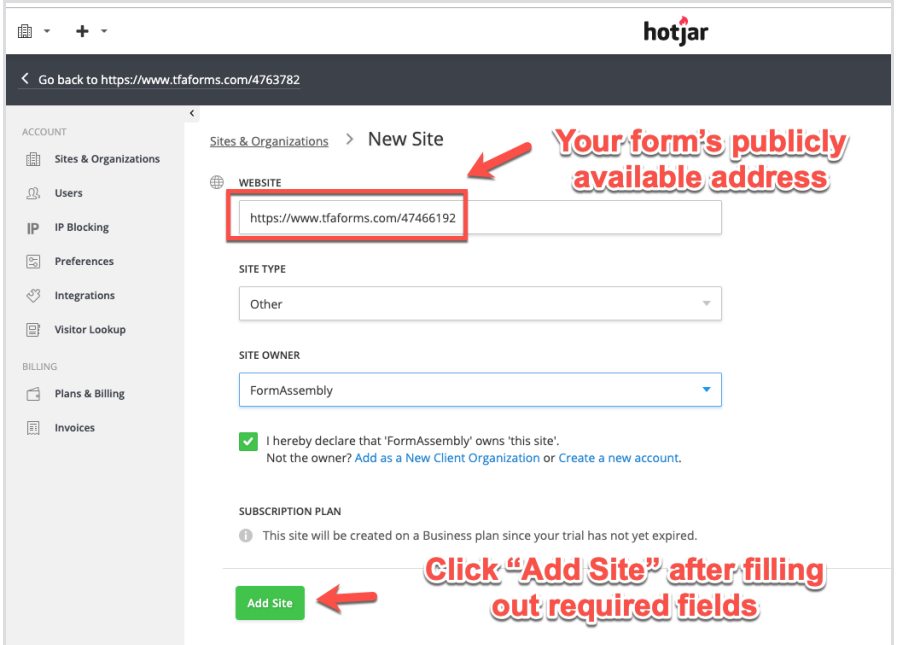

Note that your form's publicly available address can be found by going into the form builder and clicking on the Publish icon, as shown in the following:

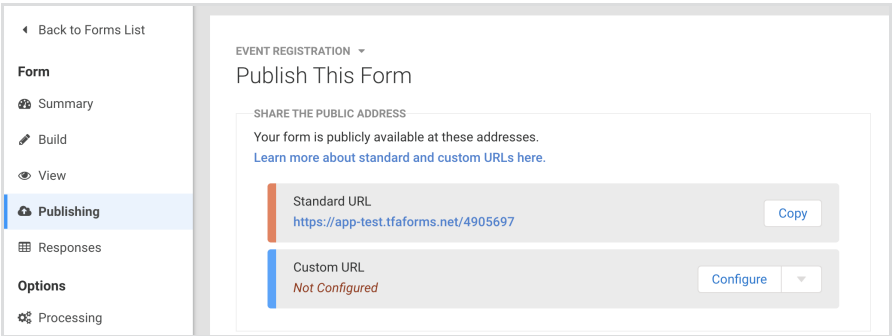

Once you have added your form's address into the Website field, you will be presented with a tracking code. You'll want to copy the tracking code when prompted and paste it into your form's Custom Code box. Here is what the tracking code will look like:

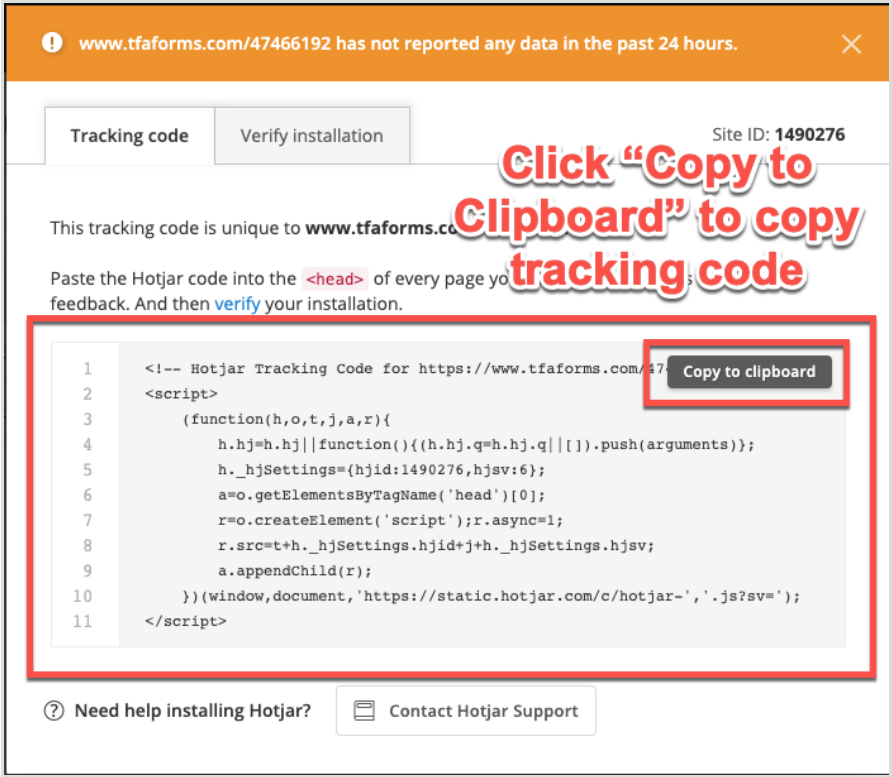

You can access the Custom Code box by going into the Form Builder, clicking **Properties**, and opening the **Custom Code** menu. Once again, you'll want to paste the above code into the Custom Code box — and make sure to **Save** the builder.

Once the tracking code has been inserted in your custom code box, and the builder has been **Saved**, you can return to HotJar and test out your integration. This will ensure that you have completed the process without error.

And with that, you are ready to go!

Although support for this integration is limited, please feel free to contact FormAssembly Support if you require clarification on the above.